# A User Cannot See a Given Event in 25Live

If one of your users can't see a specific event (i.e., it shows as 'private' on a space availability view), it may be that the object security settings are incorrect.

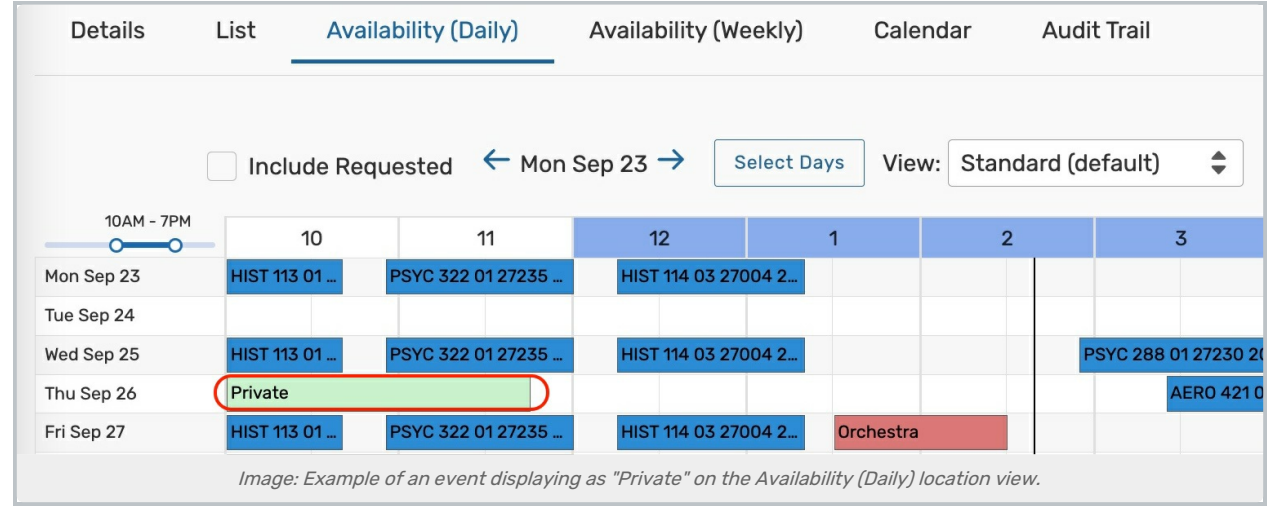

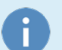

#### Basic Assumptions

1. This user has logged into 25Live.

2. This user has sufficient [Functional](http://knowledge25.knowledgeowl.com/help/setting-security-for-one-group) Security Settings to see events (i.e., at least 'Read Only' access to the Event Directory, Cabinets, Folders, and Events).

## Troubleshooting Steps

### Check the Event Object Security

- In the 25Live Group Administration tool, select the security group for the user experiencing the issue
- Select Configure... > Event Security
- Select Events from the Find dropdown menu
- Search for the event that the user cannot edit
- Verify the security group that the user is in has at least View Only access

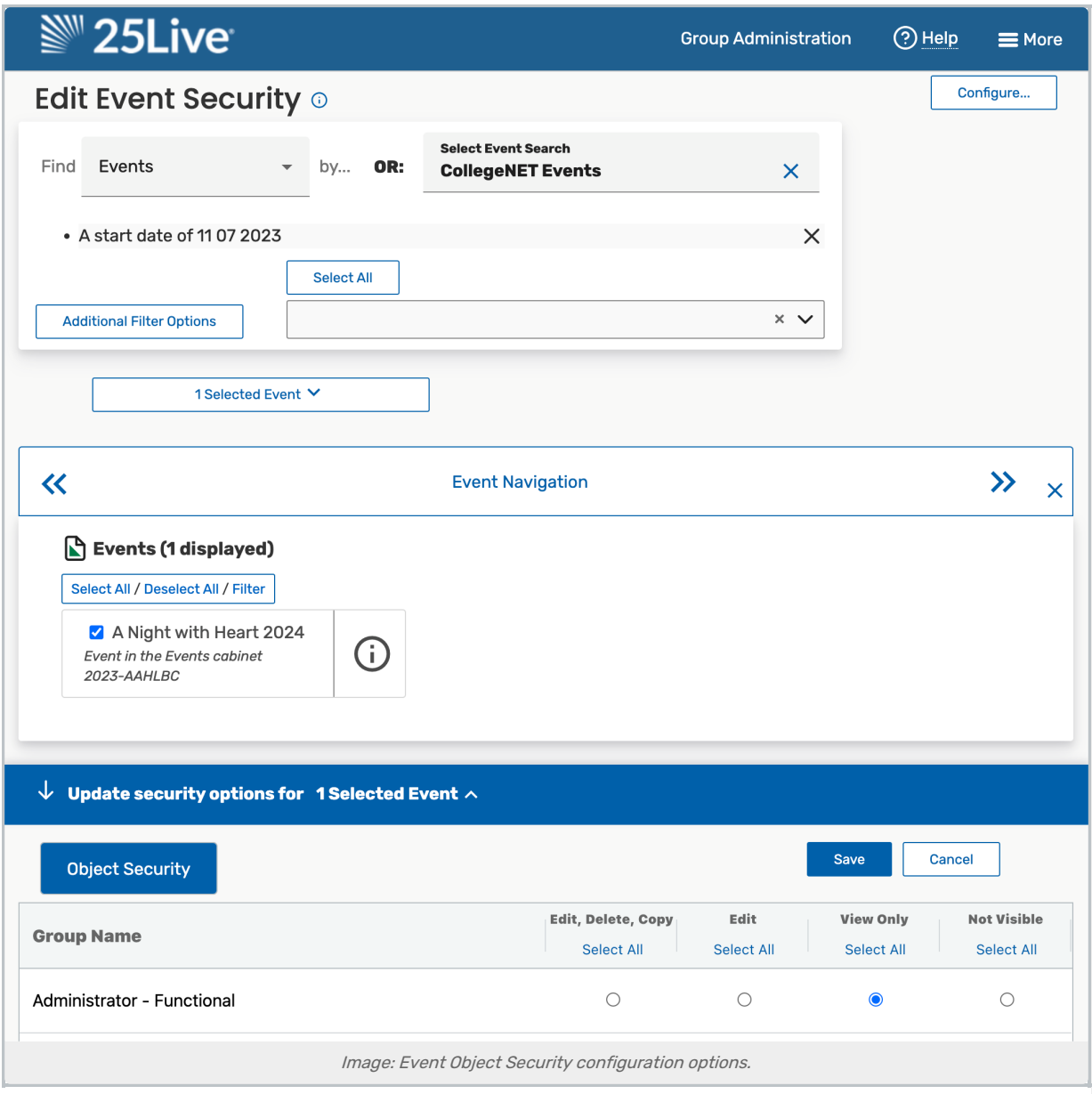

### Check the Folder's Object Security for New Events

- In the 25Live Group Administration tool, select the security group for the user experiencing the issue
- Select Configure... > Event Security
- Select Folders from the Find dropdown menu
- Search for the parent folder of the event that the user cannot edit
- . In the Child Events tab select New Event Rights from the Select security option dropdown menu
- Verify the security group has at least View Only access

A

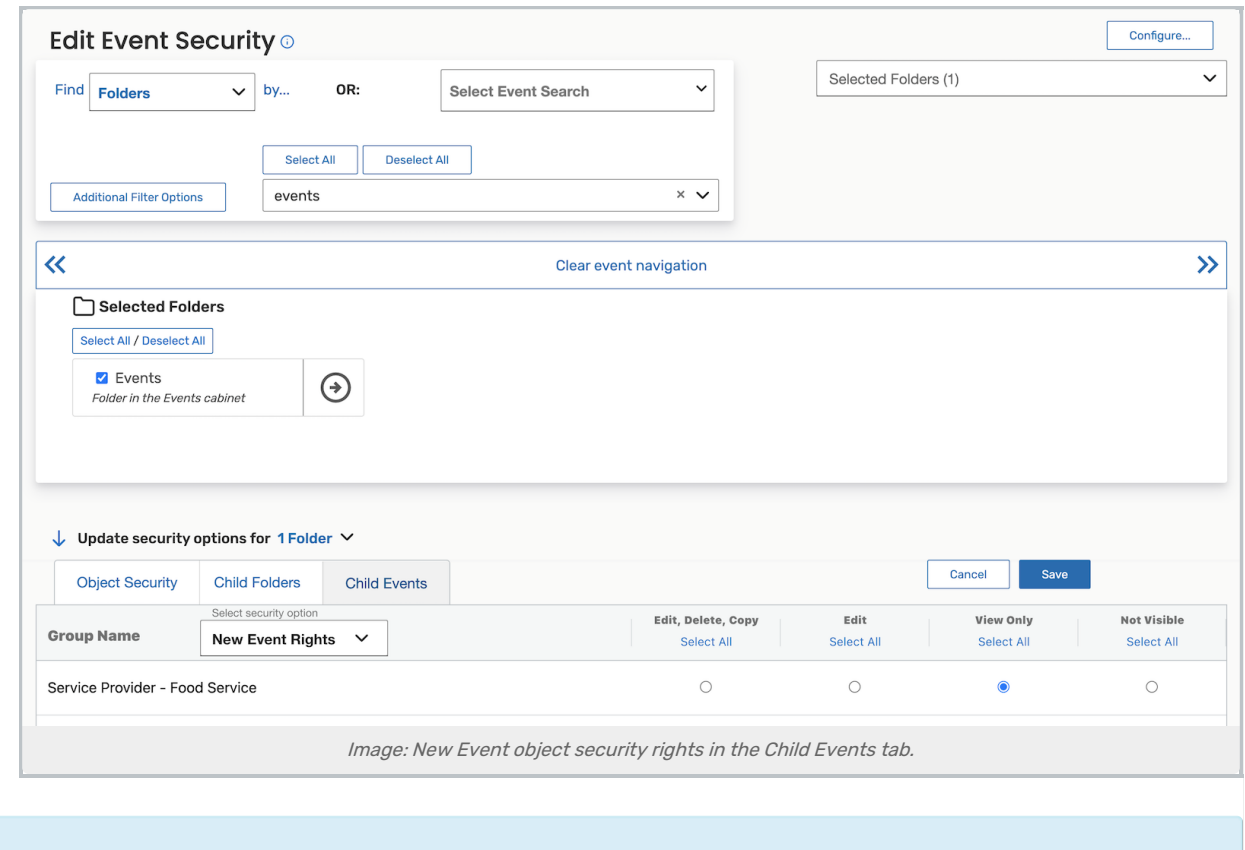

Please note that changing the folder setting will not affect existing events, only future ones. You must select existing events to update them.